# **Die neue Suche**

Eines der Kernstücke in Clinic Control, die Suchfunktion, wurde in den letzten Wochen und Monaten völlig überarbeitet und verbessert. Nicht nur das Layout wurde übersichtlicher gestaltet, auch die Funktionen sind erweitert und verbessert worden. Warum das Ganze? Sie sind nun in der Lage, Ihre eigenen Listen und Auswertungen zu erzeugen. Mit wenig Aufwand können so verschiedenste Auswertungen je nach Anlass erstellt werden.

## Anreiselisten

Sie möchten zum Beispiel sehen, welche Patienten in der nächsten Woche anreisen? Kein Problem, erstellen Sie sich Ihre eigene Anreiseliste mit den anreisenden Patienten. Markieren Sie dazu einfach die Anreisen der nächsten Woche und führen Sie die Suche aus.

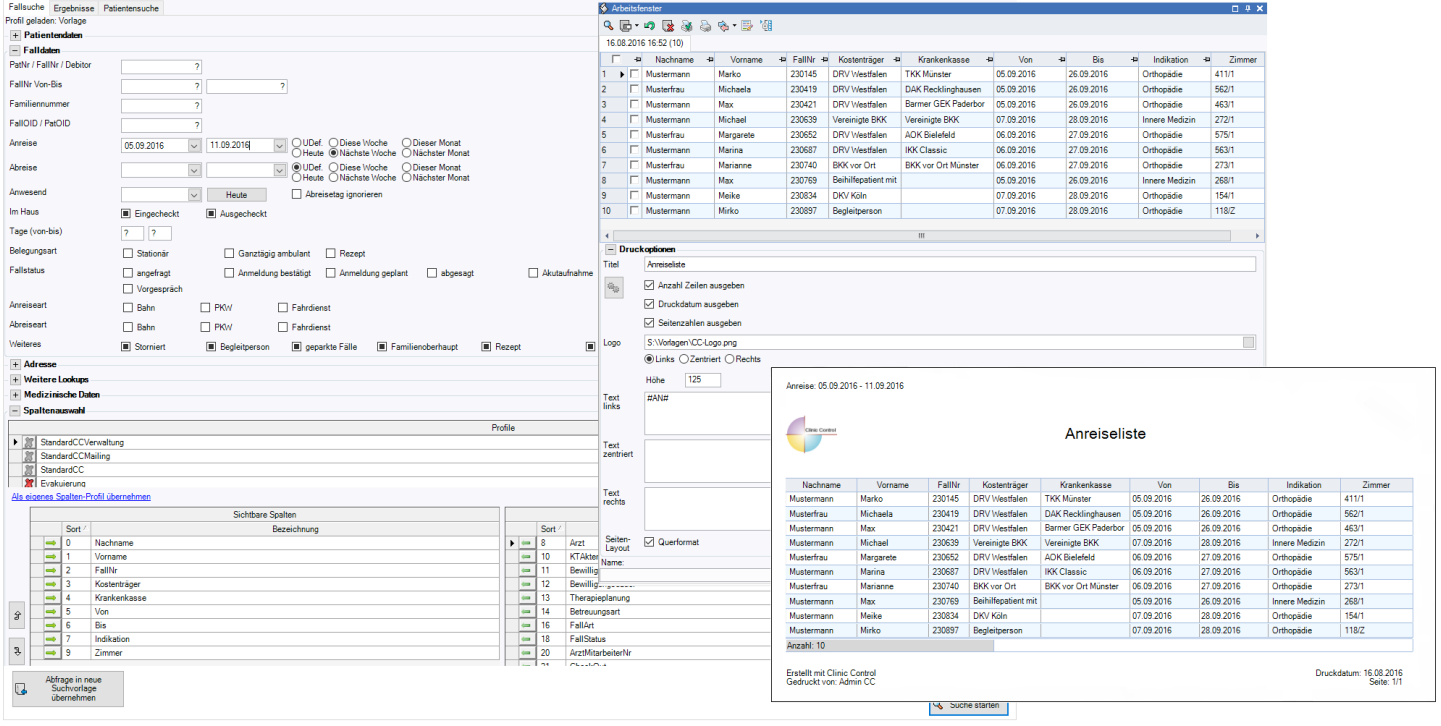

#### Quartals-Statistiken

Ihre Verwaltungsleitung benötigt eine Aufstellung aller Patienten von bestimmten Indikationen für das dritte Quartal des laufenden Jahres? Mit der neuen Suche können Sie die Daten einfach und schnell abrufen und aufbereiten. Grenzen Sie den Zeitbereich ein, markieren Sie die gewünschten Indikationen und schicken Sie Ihre Anfrage an Clinic Control los. Für eine bessere Übersicht können Sie die Ergebnisse in der Statistik auch gruppieren. So erhalten Sie eine Aufstellung über alle Patienten, sortiert nach ihrer Indikation.

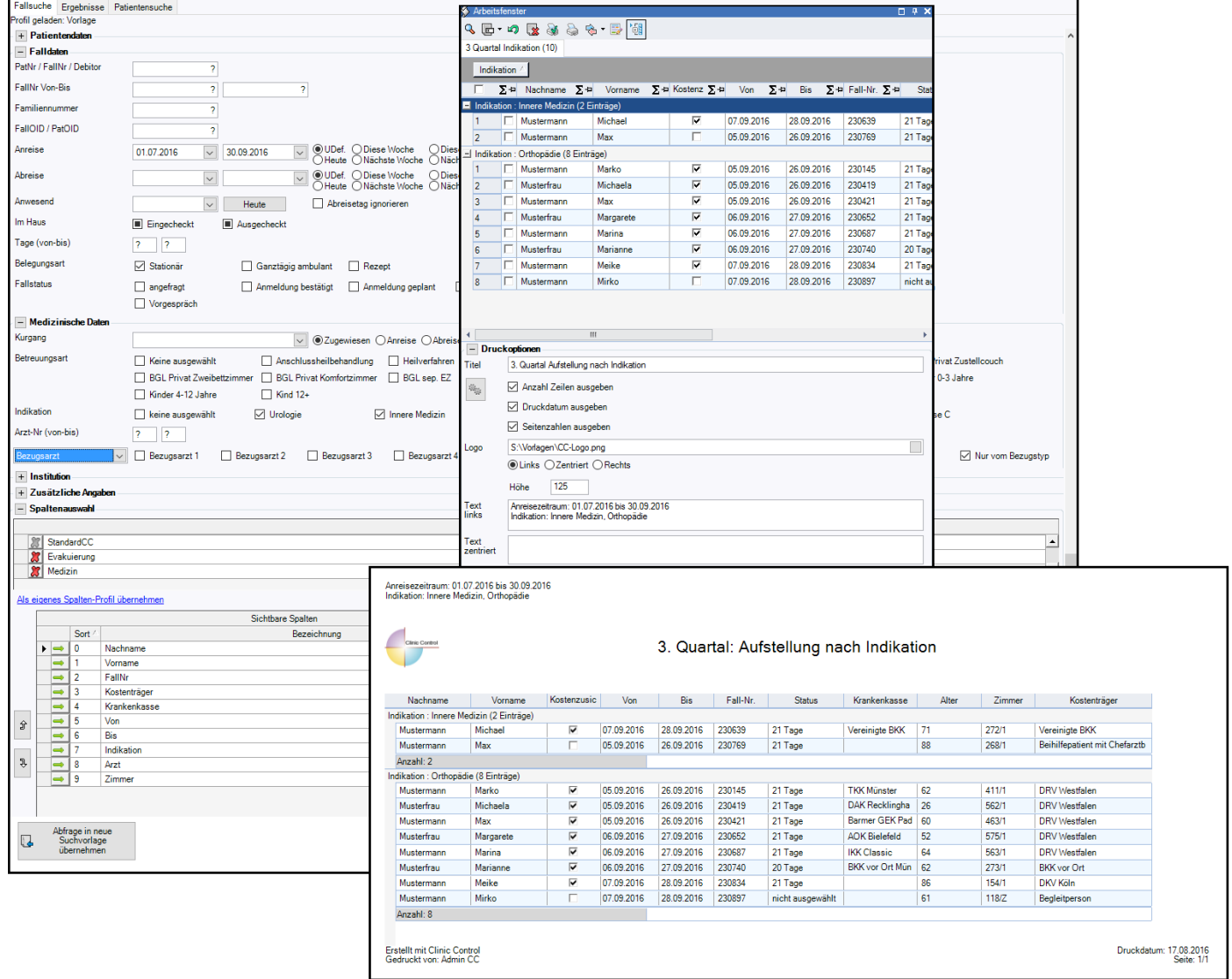

# Aufstellung Patienten nach Arzt

Ihre Ärzte brauchen eine Liste über ihre zugewiesenen Patienten? Auch diese Liste ist mit der Suche mit wenigen Handgriffen einsatzbereit. Wählen Sie einfach die anwesenden Patienten aus und markieren den gewünschten Arzt.

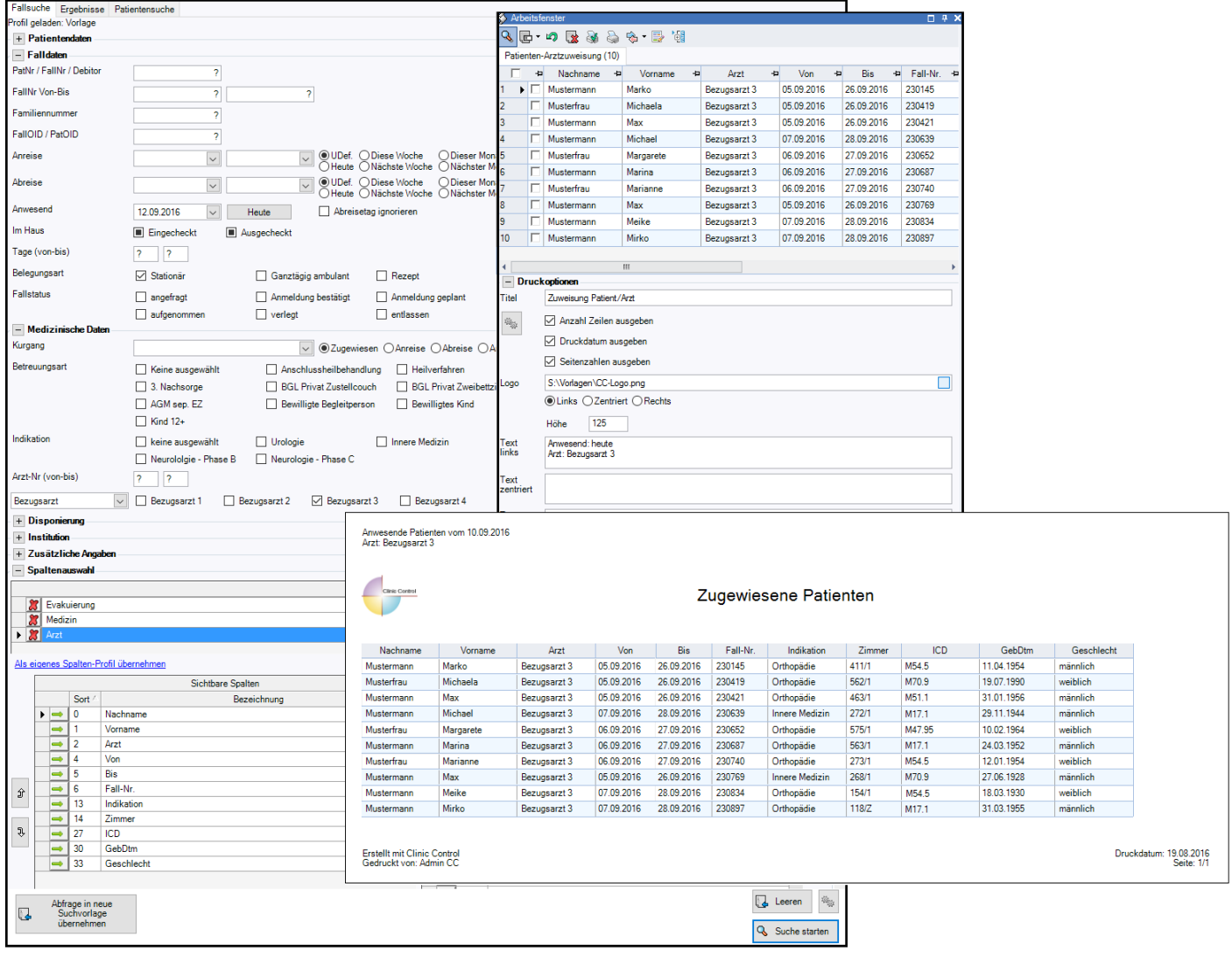

## Suchprofile und Vorlagen

Über Suchprofile können Sie sich selbst einstellen, welche Spalten Sie im Ergebnis angezeigt bekommen möchten. So entfällt das lange Scrollen in den vielen unnötigen Spalten, es werden Ihnen nur die Spalten angezeigt, die wirklich für Sie von Bedeutung sind.

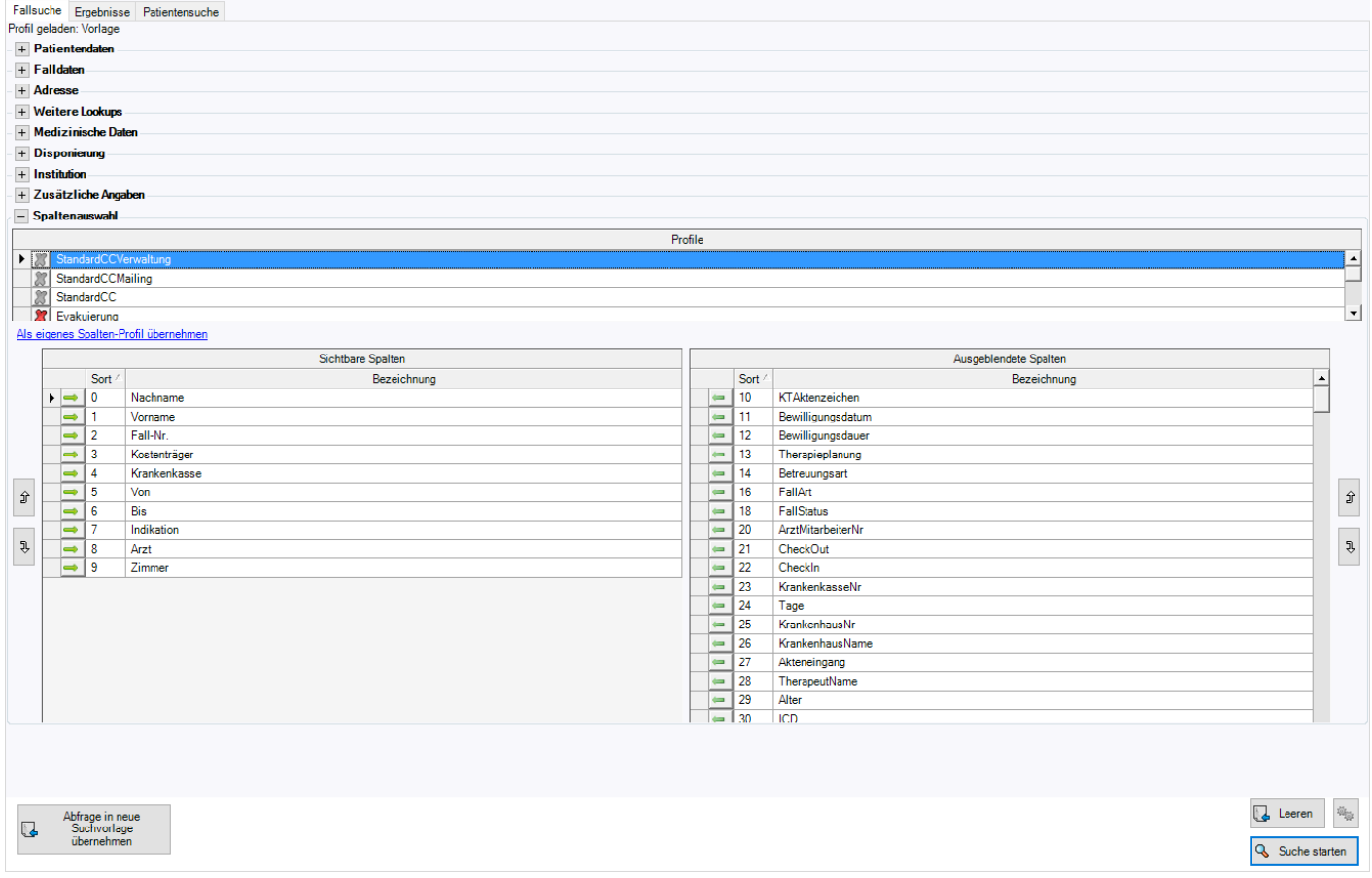

Sie können Suchen, die Sie öfter durchführen möchten, als Vorlagen speichern. So erhalten Sie Ihre Suchergebnisse mit nur einem Klick! Erstellen Sie dafür einfach eine Suche mit den gewünschten Daten und übernehmen Sie diese Suche dann in Ihre Vorlagen.

Sie sind neugierig geworden und wünschen sich weitere Informationen? Dann nehmen Sie Kontakt mit uns auf.